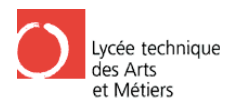

# **6.7. Temperature erfassung**

# 6.7.1. Einleitung

In der Messstation wird die Temperatur an drei verschiedenen Stellen geme gemessen. Diese sind an der Heizung, am Mikrocontroller und außerhalb der Messstation. Die Messung Messung erfolgt durch den digitalen Temperatursensor DS18B20.

# 6.7.2. Sensoren

Als Sensor verwenden Wir den digitalen Temperatursensor DS18B20. Der DS18B20 funktioniert über das 1-Wire System. Das ist ein System bei dem der Temperatursensor nur über eine Signalleitung mit dem Mikrokontroller kommuniziert. Es wird jediglich ein Wiederstand von 4,7 kΩ und eine Spannungsversorgung von 5V ben ötigt um den Sensor zubetreiben (Abb. 53). %, am Mikrocontroller und außerhalb der Messstation. Die Mes<br>
len Temperatursensor DS18B20.<br>
2011<br>
<u>Primeratursensor DS18B20.</u> De<br>
r das 1-Wire System. Das ist ein System bei dem der Temperat<br>
alleitung mit dem Mikrokont

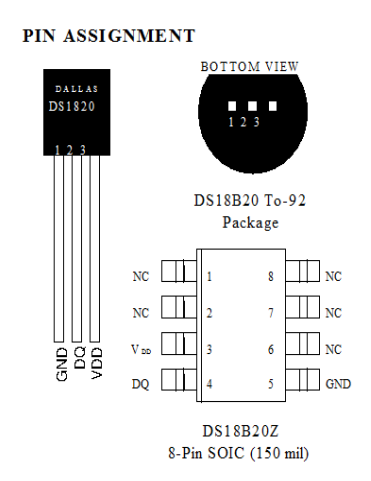

Abb. 52 52: Beschaltung des Temperatursensors.

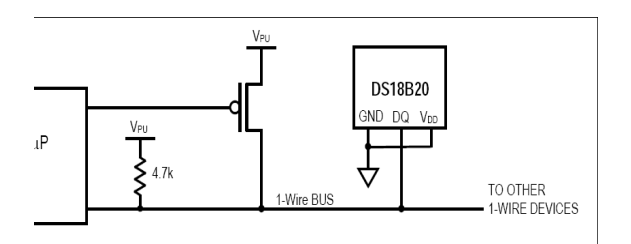

Abb. 53: Temperatursensor Ds18b20

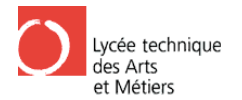

# 6.7.3. Allgemeiner Ablauf

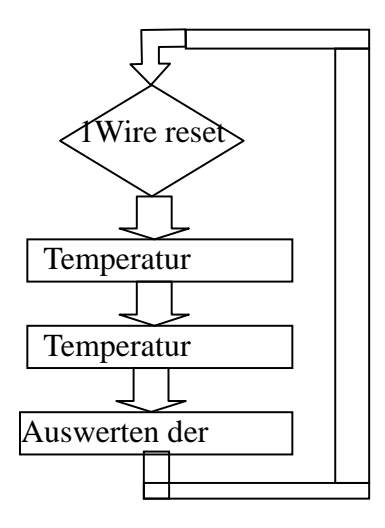

# 6.7.4. Auslesen eines Temperatursensors

Am Anfang habe wir versucht den Temperatursensor auszulesen und das ausgelesene auf einem LCD-Display darzustellen.

Als erstes muss dafür das Pin des Sensors bestimmt werden, indem man im Programm den Befehl Config  $1$  wire = Port eingibt.

```
Config 1wire = Portd.7
Dim Dsid(8) As Byte
Dim Sc(9) As Byte
Dim Ti As Integer
Dim Temp As Single
ClsCursor Off
Locate 1, 1: Lcd "Temperaturstrecke"
Dolwreset
                                                               'Reset 1Wire
 lwwrite &HCC
                                          'skip rom alle Temperatursensoren
 lwwrite &H44
                                          'Convert T alle Temperatursensoren
 Waitus 200
                                                               'Warte 200 us
                                                               'reset 1Wire an pind.0
 1wreset
 lwwrite &HCC
                                          'skip rom Temperatursensor innen
 1wwrite & HBE
                                          'read scratchpad Temperatursensor innen
 Sci(1) = 1wread(9)
Locate 1.1
   Lcd Sci(1) ; "
                                          \mathbf{u}Waitms 200
Loop
```
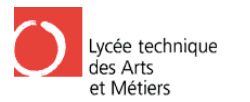

# 6.7.5. Erklärung der Befehle

Die Befehle um den Ds18b20 auszulesen oder mit ihm zu kommunizieren werden alle mit 1wwrite initialisiert.

Der Befehl "&HCC" sagt dass alle Sensoren den nachfolgenden Befehl ausführen sollen. Der Befehl "&H44" sagt dass der Sensor die Temperatur messsen soll. Der andere Befehl "&HBE" dient dazu den Speicher auszulesen.

## 6.7.6. Umwandlung

Danach werden aus dem Byte 0 und dem Byte 1 ein Integer gemacht ,das bedeutet der Lsb und der Msb der Temperaturmessung werden zusammengefügt in einer Variablen namens Ti.

Nach dieser Auswertung muss dass ganze noch umgewandelt werden damit wir einen einen normalen Wert haben um diesen zu benutzen.

Um den ausgelesenen Wert umzuwandeln hatten wir unsere Probleme aber wir haben es hinbekommen. Die Probleme waren die dass wir den Wert nicht richtig umgewandelt hatten und nur den Wert als Integer genommen hatten ,also nur ganze Zahlen somit war ein Fehler in der Umwandlung , dieser wurde gelöst indem wir den Wert in einen Single umwandeln. Das Zweite Problem war dann die Umwandlung von einer Binären Zahl zu einem Dezimalen Wert. **EXIENSE TRENDING** (THEN THE TREAT THE SET AND THE SET AND THE SET AND SURFAINMENT ON THE SET AND THE SET AND THE SET AND MANUSION ON THE TRENDING THE TREAT THE SET AND THE SET AND MANUSION (THE SET AND THE SET AND THE SE n die dass wir den Wert nicht richtig umgewandelt hatten<br>mmen hatten ,also nur ganze Zahlen somit war ein Fehler<br>e gelöst indem wir den Wert in einen Single umwandeln.<br>Umwandlung von einer Binären Zahl zu einem Dezimalen<br>u

Wir haben den Singlewert dann durch 16 geteilt da der Temperatursensor pro 1/16 °C den Binärenwert um 1 erhöht.

```
Sci(1) = 1wread(9)
Ti1 = Makeint(sci(1), Sci(2))Tempi = Ti1 
 Tempi = Tempi / 16 'der wert wird durch 16 geteilt um den richtigen 
dezimal wert anzuzeigen 
Locate 1, 1<br>Lcd Tempi ; "Grad
                         " Manzeige der Innentemperatur
                        Sci(2) 'interger aus sci(1) und sci(2)'aus dem interger wird ein single gemacht
```
### 6.7.7. 1 Temperatursensor

Danach haben wir Versucht 2 Temperatursensoren an 2 unterschiedlichen Pins anzuschliessen.

Dies haben wir erreicht indem wir hinter jeden Befehl angeben an welchen Pin er g gerichtet wird . Da die meisten 1wire Befehle wie folgt aufgebaut sind:

Befehl var1 , bytes , port , pin .

Dieser Befehls Aufbau ist wichtig damit der Mikrocontroller weis an welchen Sensor er denn Befehl schicken soll.

```
Config 1wire = Portd.5 
Config 1wire = Portd.6 
Dim Sci(9) As Byte
```
Weyland Mich

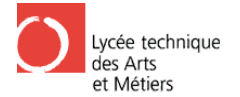

Dim Ti1 As Integer Dim Tempi As Single Dim Sca(9) As Byte Dim Ti2 As Integer Dim Tempa As Single Cls Cursor Off Do 1wreset 1wwrite &HCC 1wwrite &H44 Temperatursensoren Waitus 200 1wreset Pind , 6 1wwrite &HCC , 1 , Pind , 6 1wwrite &HBE , 1 , Pind , 6 innen  $Sci(1) = 1$ wread(9, Pind, 6)  $Ti1 = Makeint(sci(1)$ ,  $Sci(2)$ Tempi = Ti1 single gemacht Tempi = Tempi  $/ 16$ den richtigen dezimal wert anzuzeigen Locate 1 , 1 Lcd Tempi ; " Grad 1wreset Pind , 7 1wwrite &HCC , 1 , Pind , 7 1wwrite &HBE, 1, Pind, 7 aussen  $Sca(1) = 1$ wread(8, Pind, 7)  $Ti2 = Makeint(sca(1), Sca(2))$ Tempa = Ti2 'reset 1Wire 'skip rom alle Temperatursensoren H44 'Convert T alle 'Warte 200 us 'reset 1Wire an pind.0 'skip rom Temperatursensor innen 'read scratchpad Temperatursensor 'interger aus sci(1) und sci(2) 'aus dem interger wird ein 'der wert wird durch 16 geteilt um 'Anzeige der Innentemperatur 'reset 1Wire an Pind.1 'skip rom Temperatursensor aussen 'read scratchpad Temperatursensor 'Integer aus sca(1) und sca(2) 'aus interger wird single gemacht ------------------------------------------------------------------------------- T3 EC / EE om Temperatursensor innen<br>scratchpad Temperatursensor<br>er aus sci(1) und sci(2)<br>aus dem interger wird ein<br>rt wird durch 16 geteilt um<br>innentemperatur<br>mentemperatur<br>scratchpad Temperatursensor<br>scratchpad Temperatursensor<br>ca(

Loop

#### 6.7.8. 3 Temperatursensoren

 Tempa = Tempa / 16 Locate 2 , 1 Lcd Tempa ; "Grad

Das Programm ist in den Grundzügen gleich ausser dass wir durch benutzen von Unterprogrammen das Ganze übersichtlicher gestallten.

### 6.7.9. Konfiguration der Variablen und des LCD-Displays

Am Anfang werden die allgemeinen Konfigurationen durchgeführt und auch die 3 1Wirepins konfiguriert. Aber auch alle anderen Variablen die benutzt werden.

```
' Global Konfiguration 
'-------------------------------------------------------------------------------
$regfile = "m8def.dat" 
$crystal = 8000000Config Lcdpin = Pin, Db4 = Portb.2, Db5 = Portb.3, Db6 = Portb.4, Db7 = Portb.5
, Rs = Portb.0 , E = Portb.1
Config Lcd = 20 * 2
```
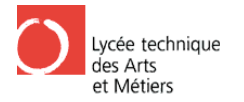

**ATTPRO** 

' Cls = Clear and Reset  $C1s$ LCD-Display! Cursor Off 'Cursor off! ' Local Konfiguration: Temperaturlesung Config  $1$ wire = Portd.5 'Konfiguration des Sensors ausserhalb der Messstation Config lwire =  $Portd.6$ 'Konfiguration des Sensores Innerhalb der Messstation am uController 'Konfiguration des Config  $1wire = Portd.7$ Sensores Innerhalb der Messstation an der Heizung ' Variable Deklaration; Temperaturlesung Dim Sci(9) As Byte 'Byte indem die Temperatur gespeichert wird Dim Ti As Integer 'Integer der Temperatur Dim Temp As Single 'Single um die Temperatur zu berechnen Dim Thpinnr As Byte 'Angabe des Pines vom Sensors Dim Temperaturaussen As Single 'Umgewandelter Temperaturwert der Aussentemperatur Dim Temperaturinnenuc As Single 'Umqewandelter Temperaturwert der Innentemperatur am uC. 'Umqewandelter Temperaturwert Dim Temperaturinnenheizung As Single der Innentemperatur an der Heizung

#### $6.7.10.$ Hauptprogramm

Im Hauptprogramm gehen wir in die unterschiedlichen Unterprogrammen als erstes in die 3 Temperatursensorprogramme und dann zum Unterprogramm der Anzeige.

```
'Hauptprogramm'
D<sub>O</sub>Gosub Temperaturausserhalb
  Gosub Temperaturinnenamuc
  Gosub Temperaturinnenanheizung
  Gosub Anzeige
Loop
```
#### Temperatursensor-Programme  $6.7.11.$

Als erstes wird im Unterprogramm der Temperatursensoren die "Thpinnr" gesetzt das ist die Pinnummer an denen der Temperatursensor angeschlossen ist. Dann gehen wir in das Unterprogramm der Temperaturmessung dieses wird später behandelt. Wenn wir aus dem Unterprogramm zurück kommen wird der Wert aus dem Unterprogramm in eine Variable gespeichert die dann weiter benutz werden kann.

```
'Temperaturaussen
'Variablen : TEmperaturaussen, temp
Temperaturausserhalb:
```
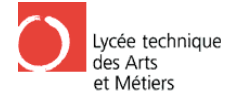

```
 Thpinnr = 5 
     Gosub Temperaturmess 
     Temperaturaussen = Temp 
herausgeben 
     Return 
  '------------------------------------------------------------------------------
   'Temperaturinnen am Mikrocontroller
   'Variablen : Temperaturinnenuc . temp
  '------------------------------------------------------------------------------
     Temperaturinnenamuc: 
     Thpinnr = 6 
     Gosub Temperaturmess 
     Temperaturinnenuc = Temp 
herausgeben 
     Return 
                                                '---------------------------------------------------------------------------
      'Temperaturinnen an der Heizung
 'Variablen: Temperaturinnenheizung , temp
 '------------------------------------------------------
--------------------- Temperaturinnenanheizung:
      Thpinnr = 7 
     Gosub Temperaturmess 
     Temperaturinnenheizung = Temp 
herausgeben 
     Return 
                                                                 'Pin des Sensores Setzen
                                                        'Temporäreumwandlung in den Wert zum 
  ----------------------------------------------------------------------------------------------------'Pin des Sensores Setzen 
                                               'Temporäreumwandlung in den
      ----------------------------------------------------------------------------------------------------
                                                        'Pin des Sensores Setzen
                                               'Temporäreumwandlung in den Wert zum 
                                                             poräreumwandlung den Wert zum
```
#### 6.7.12. Unterprogramm Temperaturmessung

Als erstes wird in diesem Unterprogramm die Temperatur gemessen dies passiert durch die ersten drei Befehle (1wreset; 1wwrite &HCC und &H44 ) , diese werden durch den vorher gesetzten Wert von Thpinnr an den richtigen Sensor geschickt . Bei den nächsten drei handelt<br>es um die Befehle um die Temperaturwerte auszulesen. Danach wird dann alles noch es um die Befehle um die Temperaturwerte auszulesen. Danach wird dann alles noch ausgewertet.

```
 '-----------------------------------------------------------------------------
----------------------------------------------------------------------------- 'Mißt Temperatur 
 'Variablen benutzt: "Thpinnr"
 Bit des Portes des Sensors, muss vorher gesetzt 
werden 
    'Ausgabe in Variable "Temp" Temperatur in dezimaler Zahl
 '----------------------------------------------------------------------------
    Temperaturmess: 
    'Messen 
    1wreset Pind , Thpinnr 
 1wwrite &HCC , 1 , Pind , Thpinnr 
 1wwrite &H44 , 1 , Pind , Thp
    Waitus 200
    'Auslesen 
 1wreset Pind , Thpinnr 
 1wwrite &HCC , 1 , Pind , Thpinnr 'skip rom 
Temperatursensor 
 1wwrite &HBE , 1 , Pind , T
hpinnr Temperatursensor 
    'Auswertung 
   Sci(1) = 1wread(9, Pind, Thpinnr)
                                   '"Sc1" Ausgelesener Wert 
                                   '"Ti" Integer der Temperatur 
                    -------------------------------------------------------------'Reset 1Wire 
                                                  'skip rom Temperatursensoren
                                                  'Convert T Temperatursensoren
                                'Warte 200 us 
                                                  'reset 1Wire 
                                                                        'read scratchpad
```
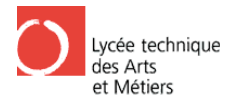

ATTPRO

```
Ti = Makeint(sci(1) , Sci(2)) 'interger aus sci(1) und 
sci(2) 
   Temp = Ti 
ein single gemacht 
   Temp = Temp / 16 'der wert wird durch 16 
geteilt um den richtigen dezimal wert anzuzeigen
   Return
```
'aus dem interger wird

# 6.7.13. Unterprogramm der Anzeige

Die drei Temperaturen werden auf das Display ausgegeben. Mann macht als erstes die Spaces damit der Wert gelöscht wird der vorher auf dem Bildschirm stand.

```
 '---------------------------------------------------------------------------
     'Anzeige 
     'Temperaturen werden auf der Anzeige dargestellt
 'Variablen : Temperaturaussen , Temperaturinnenuc , Temperaturinnenheizung
 '---------------------------------------------------------------------------
  Anzeige: 
     Locate 1 , 1 
    Lcd "
     Locate 1 , 1 
     Lcd Temperaturaussen ; "C"
     Locate 2 , 1 
    _{\mbox{\scriptsize Lcd}} "
     Locate 2 , 1 
     Lcd Temperaturinnenuc ; "C"
      Locate 2 , 10 
    Lcd "
     Locate 2 , 10 
     Lcd Temperaturinnenheizung ; "C"
 Return 
  ---------------------------------------------------------------------------------------------------- "
```
# 6.7.14. Prüfplatine

Nach dem Schreiben der einzelnen Programme haben wir eine Test Platine für die Messstation gefertigt. Auf der Platine sind die einzelnen Komponenten der Messstation vertreten ausser der Teil der für die Datenübertragung zuständig ist.

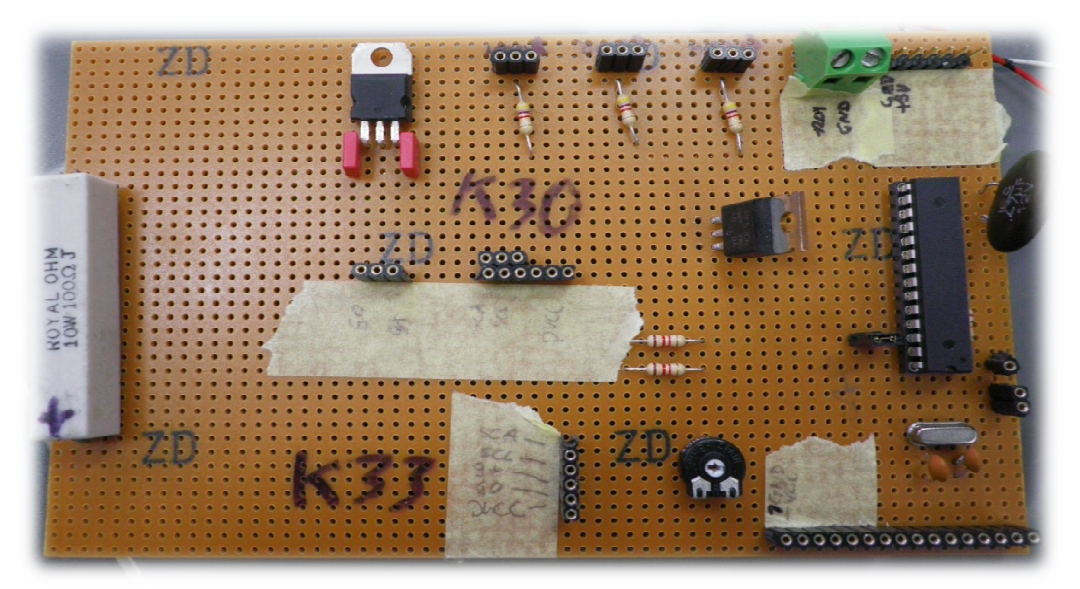

Abb. 54: Prüfplatine

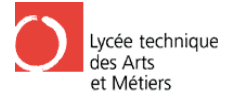

Als erstes haben wir eine Testplatine auf einer Rasterplatine realisiert. Bei dieser hatten wir ein paar Fehler durch Falsches zusammen Löten die aber schnell behoben waren waren. Nach dieser haben wir eine richtige Platine gefertigt wo wir einige Schaltungsfehler zu beklagen haben. Das Auslesen der Temperatur funktioniert leider nicht.

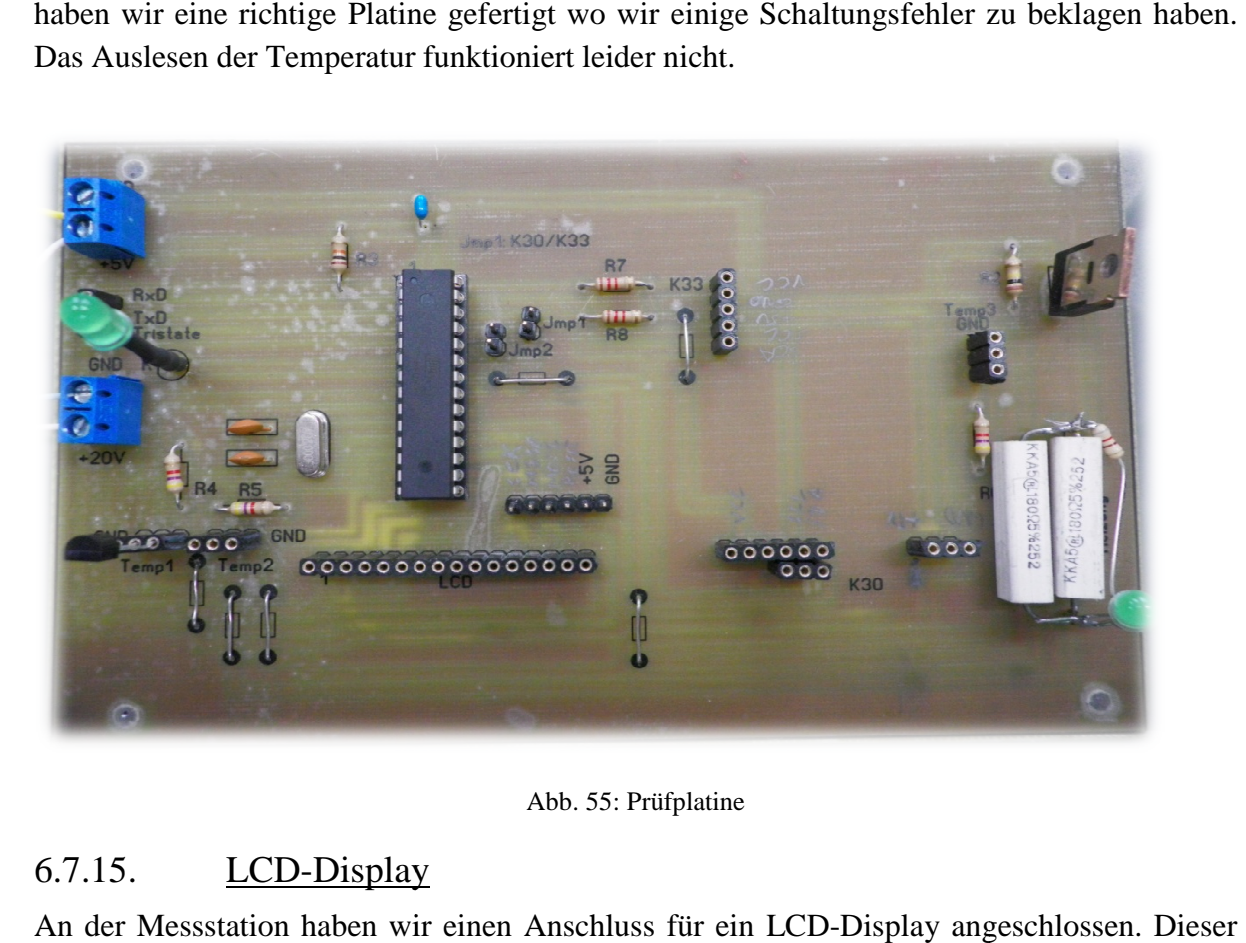

#### Abb. 55: Prüfplatine

# $6.7.15.$  LCD-Display

An der Messstation haben wir einen Anschluss für ein L LCD-Display angeschlossen Anschluss ist ein VGA-Anschluss. Die Anschlüsse an der Messstation sind wie folgt:

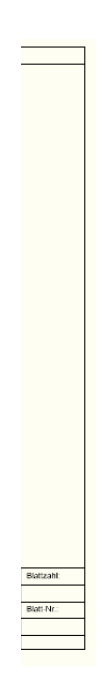

Abb. 56: Büchse LCD Messstation.

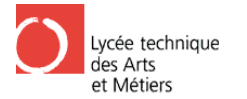

Wir benötigen für das Display nur diese Anschlüsse da wir die Beleuchtung und den Kontrast intern über eine Platine verwalten. Das Lcd Display wird über die drei Steuerleitungen die an den Pinen 3,4,12 14 an der Büchse angeschlossen. Diese dienen dazu dem Display zu sagen was es azeigen soll. Dann muss noch GND (Pin 2 ) und +5V(Pin 1) angeschlossen werden für die Spannungsversorgung. Dann muss auch noch E (Pin 5) und Reset (Pin 7) angeschlossen werden. Das Portabledisplay wurde in ein Gehäuse gebaut damit es nicht so schnell kaputt geht

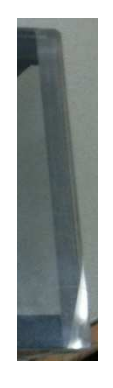

#### Abb. 57: LCD-Display

Die Pin Belegung des LCD's ist die folgende:

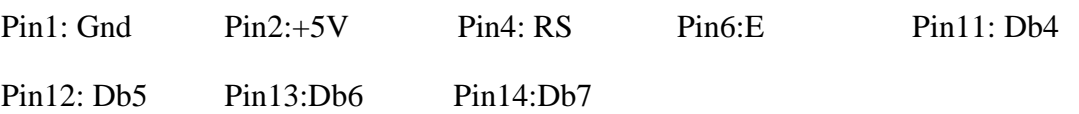